## *Business Central info*

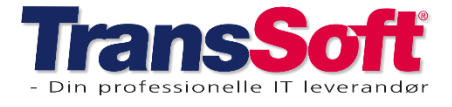

## **Opdateringer i Business Central**

## **Afgiftsmodul**

Der er kommet forbedringer til afgiftsmodulet.

- A) Der kan oprettes op til 5 varer, der kan beregnes afgifter af.
- B) Det er blevet muligt at vælge hvilke afgifter, der skal beregnes på den enkelte debitor/kreditor
- C) Det er blevet muligt at til- og fravælge beregning af tillæg på den enkelte vare-/prislinje, både på bookingen og på fakturaen.

**OBS: Ændres tillæg på fakturaen, så rettes det IKKE på bookingen.**

#### Opret afgiftsberegning på debitor og kreditor

- ➢ Åbn debitor- eller kreditorkortet
- ➢ Under kategorien Fakturering markeres i feltet Beregn afgifter
- ➢ Så fremkommer der felter med de afgifter, der er opsat
- $\triangleright$  Marker hvilke tillæg, der skal beregnes for denne debitor/kreditor

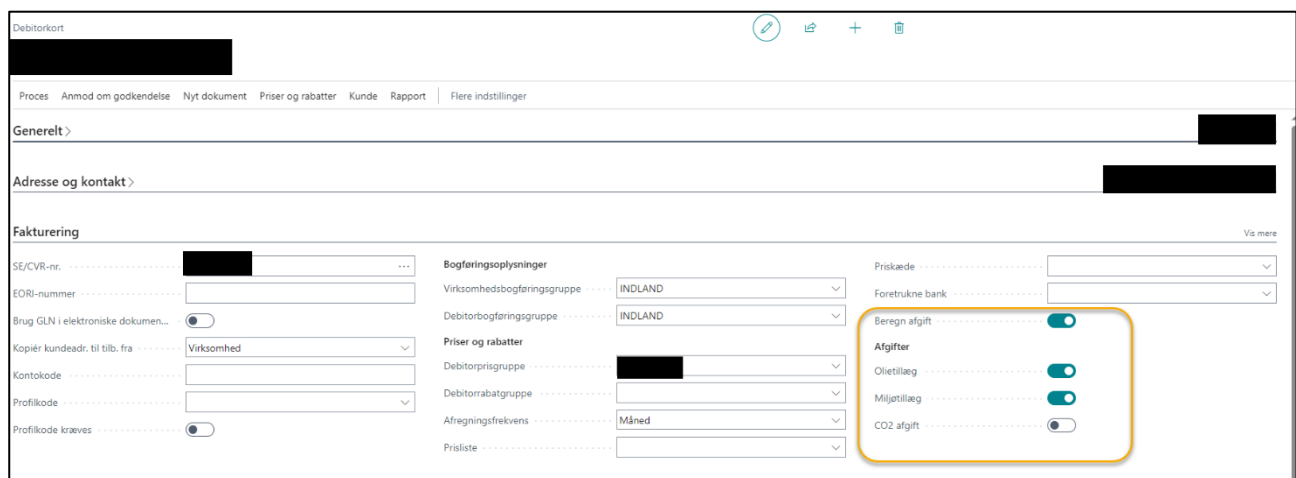

# *Business Central info*

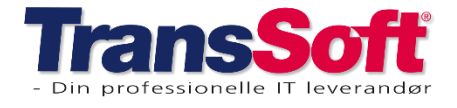

#### Side 2 af 3, 06-03-2024

**Reglen** i Business Central for beregning af afgift for en given vare er;

#### **Tillæg beregnes, hvis der er et match mellem opsætningen på varen og debitor/kreditor.**

- hvis vare og debitor/kreditor har markeret, at der skal beregnes olietillæg, så beregnes olietillæg på den pågældende vare-/prislinje.
- Hvis der kun markeret olietillæg på varen, men ikke på debitor/kreditor, så beregnes der ikke olietillæg på den pågældende vare-/prislinje.

#### Til- og/eller fravælg afgiftsberegning på den enkelte vare-/prislinje

Der kan være undtagelser fra reglen: Derfor har vi gjort muligt at afvige fra reglen på de enkelte vare- /prislinjer på bookingen eller på fakturaen.

På de enkelte vare-/prislinjer vil der være markeret hvilke tillæg, der beregnes som standard; altså hvor der er et match mellem vare og debitor/kreditor.

- ➢ Marker i feltet hvis der skal beregnes yderligere tillæg på netop denne vare-/prislinje.
- ➢ Fravælg markeringen, hvis der IKKE skal beregnes et bestemt tillæg for netop denne vare-/prislinje.

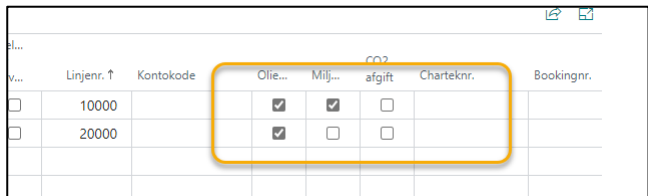

## *Business Central info*

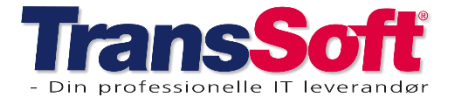

#### Side 3 af 3, 06-03-2024

## **Finans**

#### Løbende saldo

Feltet Løbende saldo kan tilføjes til alle finans- debitor og kreditorposter.

- ➢ Tilføj feltet
- ➢ Tryk Ctrl+F5 for at genberegne.
- ➢ Sorter på bogføringsdato

OBS: Det er kun i forhold til regnskabsvaluta feltet er oprettet.

## **Diverse**

### Vis detaljer

**Contract** 

Der er kommet en genvej til at se stamkort på.

- $\triangleright$  Tryk pil ned
- ➢ Vælg Vis detaljer

Eksempel fra en varelinje, hvis I vil se stamkort på varen.

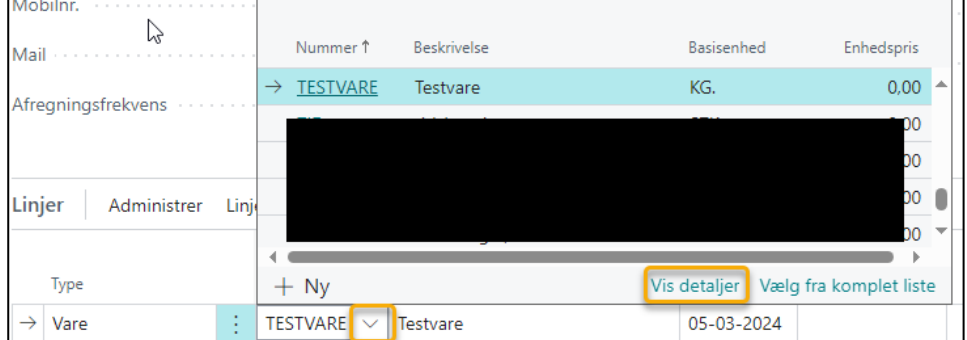

Samme gælder til felter hvor debitor, kreditor, booking, chartek m. m. kan vælges.